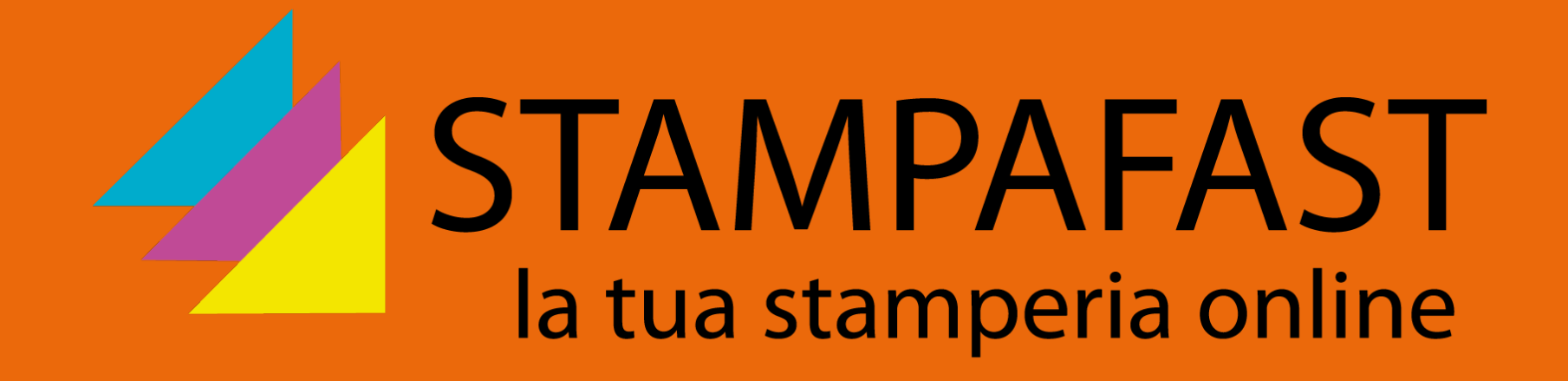

# Guida creazione file

Ultimo aggiornamento: agosto 2018

## Contenuto

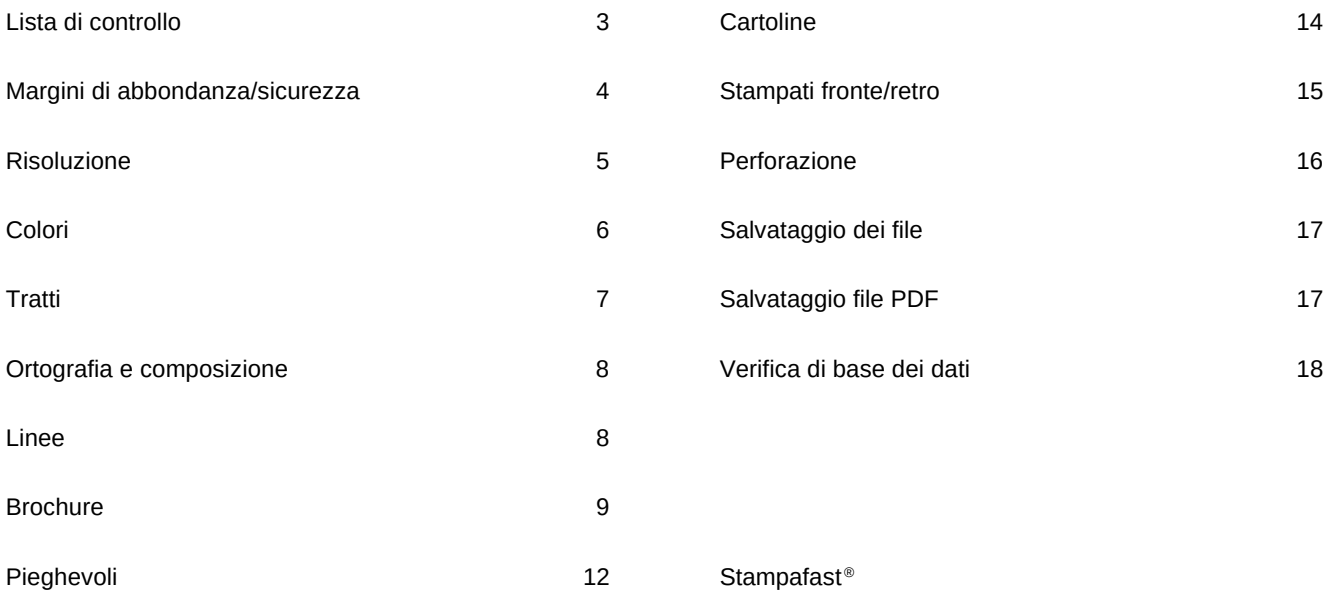

## Lista di controllo

3/21

- $\mathbb V$  Il file è impostato in profilo colore CMYK? I colori speciali  $\mathbb V$ sono inseriti?
- Il file contiente contenuti multimediali, commenti o campi modulo nel layout o tracciati di ritaglio (Photoshop)?
- Il documento di stampa nel formato aperto è dotato di un  $\sqrt{ }$ margine di abbondanza di 2 mm su tutto il perimetro?
- I contenuti (testi, elementi grafici) che non devono es- $\sqrt{ }$ sere tagliati sono posti ad una distanza sufficiente dal bordo (in generale almeno 3 mm e per calendari, block notes e delle riviste con spirale metallica almeno 20 mm sul lato di rilegatura)?
- Il numero di facciate del file corrisponde al numero di facciate ordinate per il prodotto? (Le pagine superflue sono state cancellate? Le facciate sono nominate in modo chiaro?)

Hai verificato tutti i punti elencati?

Adesso i file sono pronti per essere trasmessi!

Se non sei sicuro di aver creato i file correttamente, trovi in questa guida numerose informazioni e delucidazioni.

Hai inoltre la possibilità di scegliere durante la procedura d'ordine la nostra Verifica Professionale dei Dati.

[www.stampafast.it](http://www.stampafast.it/) ti augura buon divertimento con il tuo prodotto di stampa!

- L'estensione del file è corretta? PDF (preferibilmente PDF/X-4), JPG, TIFF, EPS.
- $\blacksquare$  I Fonts sono interamente incorporati oppure convertiti in tracciati/vettori?
- $\sqrt{}$ La risoluzione delle immagini è sufficiente? (almeno 250 dpi, per i disegni lineari invece almeno 1200 dpi)
- $\sqrt{ }$ Lo spessore dei tratti è sufficiente? Sono presenti tratti molto sottili, che possono diventare visibili attraverso l'ingrandimento automatico?
- $\sqrt{2}$ Le linee ausiliarie sono già cancellate/nascoste?
- È tutto scritto in modo corretto e leggibile? (Attenzio-√ ne all'inversione di cifre, alle dimensioni dei caratteri, contrasto)

## Margine di abbondanza/sicurezza

### FORMATO APERTO

Definiamo "formato aperto" il formato del prodotto finale completamente dispiegato.

### FORMATO CHIUSO

Il formato chiuso invece è il formato del prodotto completamente ripiegato, cioè come ti viene consegnato. Per la configurazione dei prodotti va inserito il formato chiuso del prodotto, salvo che non sia espressamente richiesto altrimenti.

i Utilizza per la creazione dei file di stampa i nostri template gratuiti:

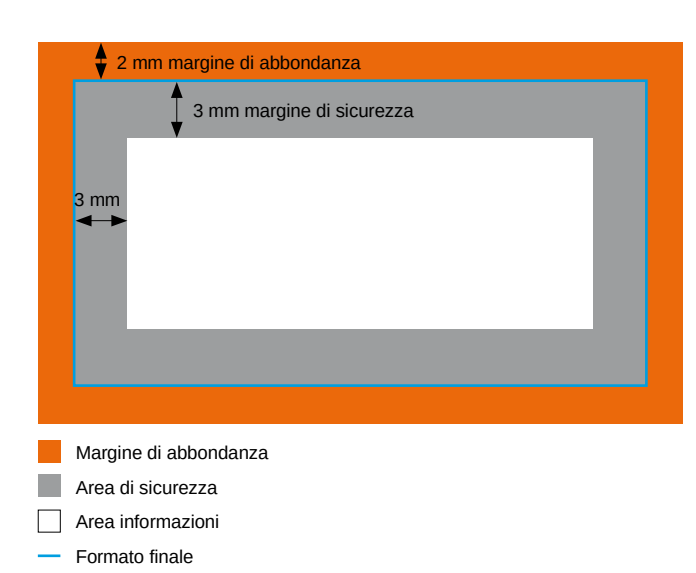

I documenti devono essere creati nel formato aperto e devono includere 2 mm di margine di abbondanza, per evitare che informazioni importanti vengano tagliate.

- h 1 mm per le buste
- h 5 mm su entrambi i lati della piega nei pieghevoli
- h 3 mm per gli articoli di comunicazione visuale, scatole, cartelle di presentazione ventagli cric, crack e calendari mensili
- h 15 mm per canvas

Consigliamo di posizionare testi ed immagini almeno a 3 mm dal bordo del formato finale ovvero dalla linea di taglio. Nel caso dei calendari, block notes e delle riviste con rilegatura a spirale il margine di sicurezza deve essere, sul lato dove il prodotto viene rilegato, di 20 mm.

Gli elementi grafici di cui si compone lo sfondo e le immagini che devono lambire il margine del prodotto devono estendersi oltre la linea di taglio nel margine di abbondanza, per evitare il sorgere di strisce bianche, eventualmente causate dalla tolleranza dei macchinari da taglio.

i Senza Verifica Professionale dei Dati, i documenti in formati diversi dal formato ordinato vengono scalati automaticamente nel formato ordinato SENZA margine di abbondanza!

i Per la realizzazione di riviste (in particolare di brossure fresate) consigliamo di porre particolare attenzione alla posizione di immagini e testi, per evitare che vengano tagliati a causa dello slittamento del bordo esterno.

## Risoluzione

Consigliamo una risoluzione di almeno 250 dpi per docu-i Consigliamo di impostare fin dall'inizio elementi gramenti in tonalità di grigio e immagini a colori (nelle dimensioni originali) per raggiungere un risultato ottimale. Per i risoluzione. Modificare in un secondo momento la risoseguenti prodotti è necessario impostare i file in una risoluzione diversa da quella standard:

- h Risoluzione min. 150 dpi Manifesti, comunicazione visuale con testi
- h Risoluzione min. 72 dpi Comunicazione visuale

Per i disegni lineari (ad esempio testi con caratteri di dimensioni ridotte oppure disegni) consigliamo una risoluzione di 1200 dpi per evitare che sembrino "seghettate". Ciò si può verificare perché in questo tipo di grafiche, i colori sono nettamente distinti l'uno dall'altro tramite bordi chiaramente definiti.

fici e immagini nelle dimensioni corrette e nella giusta luzione oppure ingrandire le immagini può portare ad un peggioramento della qualità.

Con l'aumentare della risoluzione aumentano anche le dimensioni del file. Per ridurle, consigliamo di inserire solo la parte dell'immagine effettivamente necessaria, tagliandone le porzioni superflue (Fig. 1).

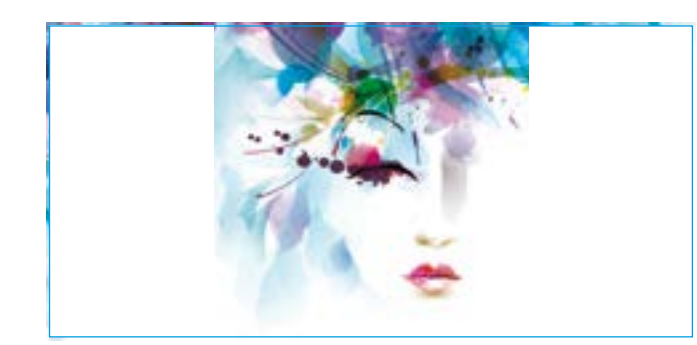

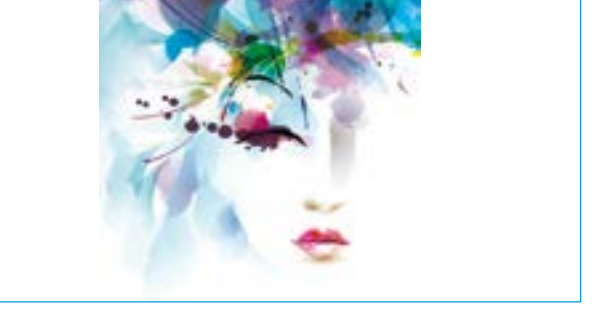

Fig. 1: taglia le immagini per ridurre il volume del file

## Colori

### IMPOSTAZIONI COLORE E PROFILO COLORE

I file di stampa possono essere impostati in tonalità di grigio, CMYK, Colori Speciali (HKS o Pantone). Non in profilo colore RGB!

I colori HKS devono essere impostati come tali e il canale corrispondente deve essere denominato con il codice univoco del colore, per evitare la riproduzione errata del colore. HKS K oppure Pantone C per carte patinate HKS N oppure Pantone U per carte naturali.

Elimina inoltre tutti i colori superflui (ad esempio dalla tavolozza colori) prima di salvare il documento, in modo che per la stampa vengano utilizzati soltanto i colori effettivamente desiderati. I canali dei colori CMYK inoltre non devono essere separati, cioè non devono essere impostati ciascuno su un livello differente.

Consigliamo di impostare superfici di colore grigio in tonalità di grigio per ottenere una stampa ottimale. Superfici grigie impostate in quadricromia possono verificarsi variazioni cromatiche.

i I macchinari di stampa stampano in quadricromia (CMYK). Il profilo colore RGB è ideato soltanto per la rappresentazione dei colori sullo schermo.

## Tratti

Scritte, Loghi ed elementi grafici non vanno posizionati troppo vicino al bordo ovvero alla linea di taglio, in quanto potrebbero essere tagliati. Consigliamo un margine di sicurezza di 4 mm. Puoi leggere a riguardo anche la sezione "Margini di Abbondanza/Sicurezza".

Consigliamo di utilizzare caratteri di dimensione non inferiore ai 6 pt per garantire la leggibilità dei testi. Con l'aumentare delle dimensioni del prodotto, dovrebbe aumentare anche la dimensione dei caratteri. Tratti da 6 pt sono ideali ad esempio per i biglietti da visita, ma non per un manifesto.

I font devono essere incorporati o convertiti in tracciati/ curve per evitare problemi di riproducibilità che possono verificarsi. Le scritte in nero vanno create in nero puro, cioè il valore del canale K deve essere "100 %", evitando quindi colori misti CMYK.

i Fonts standard sono installati sulla maggior parte dei PC. Esistono tuttavia Fonts meno comuni e che quindi non vengono riprodotti all'apertura del file su un altro PC e vengono invece convertiti in un Font standard. Per permettere la riproduzione dei Font su altri PC è necessario che questi siano interamente incorporati.

i Consigliamo di non utilizzare i font "Kalinga", "Kartiga", "Amatic" e "Amatica", in quanto possono verificarsi errori durante la stampa. Se non è possibile evitarli, consigliamo di convertirli in vettori.

Lorem ipsum dolor sit amet, consectetuer adipiscing elit. Aenean commodo ligula eget.

" !

Lorem ipsum dolor sit amet, consectetuer adipiscing elit. Aenean commodo ligula eget.

Scritte che non si distinguono chiaramente dallo sfondo sono scarsamente leggibili

Le dimensioni dei caratteri deve essere adattata alla grandezza del prodotto finale per garantire una leggibilità ottimale

## Ortografia e composizione

Non controlliamo la correttezza ortografica dei testi. Prima di inviare documenti a più facciate e/o con piega assicurati che l'orientamento e la sequenza delle facciate sia comprensibile in modo inequivocabile. Ciò vale in particolare per composizioni in cui il fronte e il retro sono sottosopra.

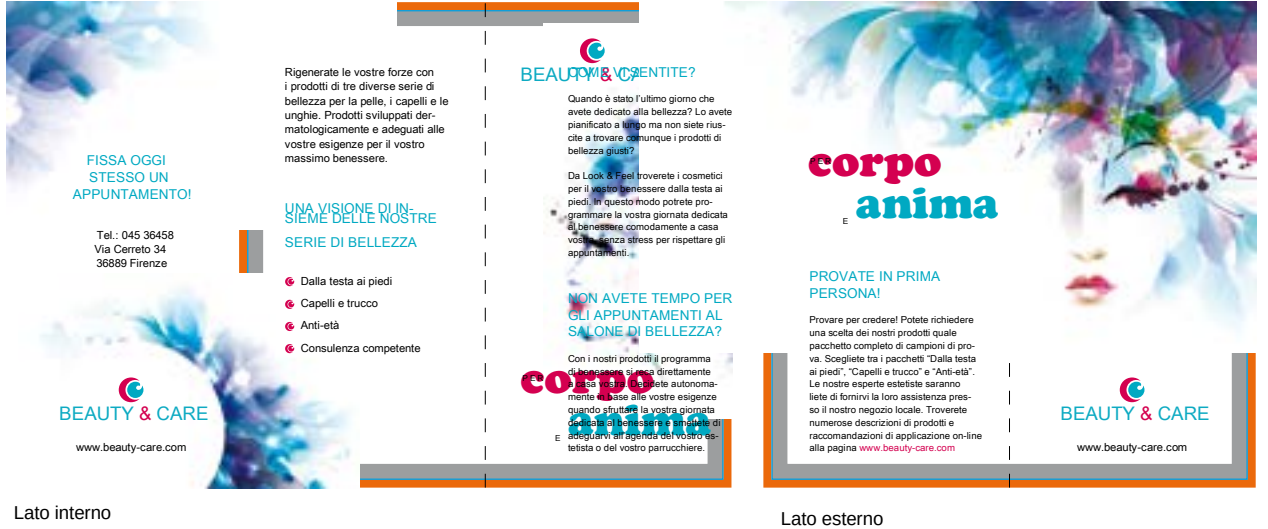

## Linee

Sconsigliamo l'utilizzo di linee troppo sottili, in quanto non è possibile stamparle in modo soddisfacente. Lo spessore minimo delle linee è d 0,125 pt. Allo stesso modo sconsigliamo di utilizzare cornici per delimitare il perimetro del documento, perché potrebbero venir tagliate a causa della tolleranza dei macchinari.

i I nostri programmi ingrandiscono automaticamente le linee di spessore troppo basso. Non vanno quindi inserite nel documento linee di spessore 0 pt, perché risulteranno visibili nel prodotto finale.

## Brochure

9/21

### SCOSTAMENTO DEL BORDO ESTERNO

La piegatura di riviste con un alto numero di pagine può comportare un effetto "a scala", cioè le pagine centrali slittano verso l'esterno provocando uno scostamento del bordo destro delle pagine stesse. Dato che a piegatura ultimata la rivista viene tagliata come indicato dalla linea tratteggiata rossa, le pagine centrali risulteranno più corte. Per evitare che elementi vicini al bordo esterno (numero di pagina, immagini, linee) vengano tagliati, consigliamo di tenere conto dello scostamento durante la creazione del documento di stampa.

I contenuti vanno tenuti ad una distanza minima dal bordo della pagina di 5 mm. Per riviste a partire da 32 facciate consigliamo di aumentare il margine di sicurezza. Nella tabella seguente trovi la quota dello scostamento da inserire in base alla grammatura e al numero di pagine della rivista:

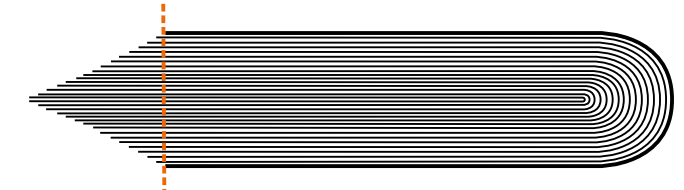

Illustrazione dello scostamento del bordo esterno

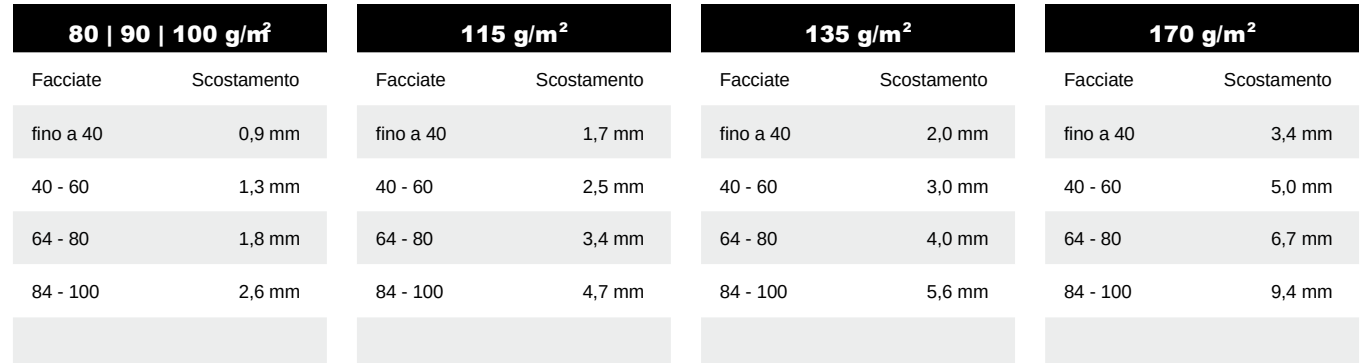

## **Brochure** Punto metallico e omega, spirale

### INTERNO E COPERTINA

### Le riviste vanno create in pagine singole e numerate in modo progressivo, iniziando dalla pagina iniziale (Fig. 1). Trasmettici le facciate della rivista in un unico file PDF.

Nelle brochure con copertina a 3 ante, l'anta su cui viene applicata la terza anta da ripiegare deve essere 2 mm più stretta mentre l'anta da ripiegare verso l'interno deve essere 4 mm più stretta (Fig. 2).

Retro  $\overline{ }$  Fronte  $\overline{ }$  Anta ripiegata

COPERTINA A 3 ANTE (PER PUNTO METALLICO E OMEGA)

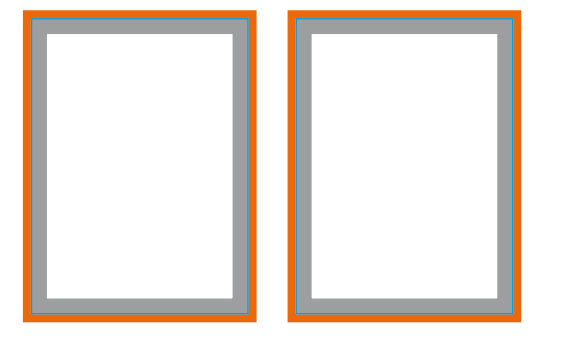

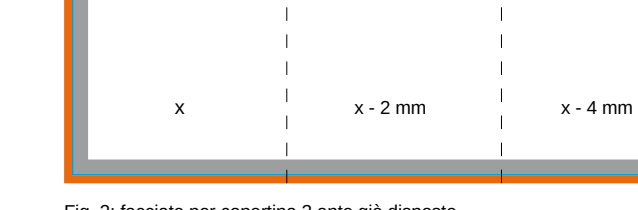

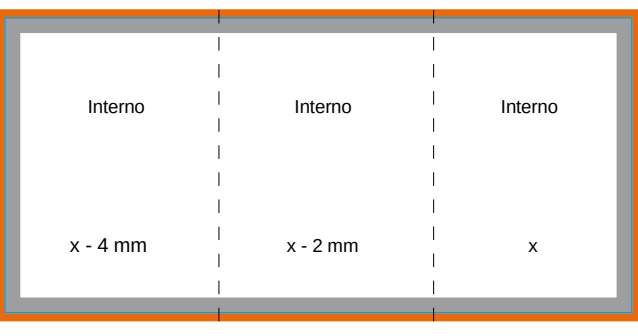

Fig. 1: facciate per copertina ed interno separate

Fig. 2: facciate per copertina 3 ante già disposte

i Non dimenticare di cancellare pagine superflue prima del salvataggio finale e della trasmissione.

i Se invii il documento in file singoli, il nome del file deve contenere il numero della facciata, che il documento deve occupare nel prodotto finale. Non ordiniamo le facciate in base al numero di pagina contenuto nel documento.

## **Brochure** Rilegatura con colla PUR

### CONTENUTO

Le facciate del contenuto devono essere predisposte come pagine singole e in ordine crescente (Fig. 1). Sulla prima e l'ultima facciata dell'intero della rivista viene applicata uno strato di colla largo 5 mm per una maggiore tenuta della di pagine della rivista. Ulteriori informazioni sulla creazione copertina. Per questa ragione questa striscia di 5 mm non è utilizzabile per la composizione dei contenuti.

i Consigliamo di mantenere un margine di sicurezza dalla rilegatura di 10 mm.

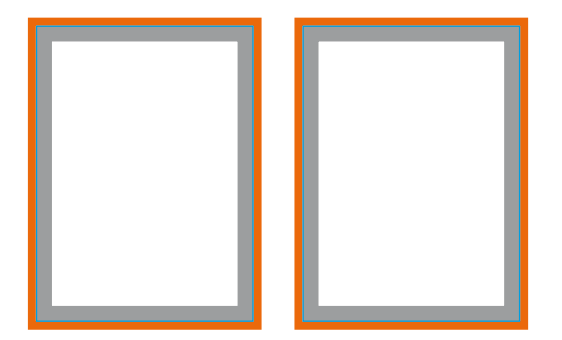

Fig. 1: facciate distinte per il contenuto

# Retro **Fronte** Dorso

sono riportate nelle schede tecniche.

COPERTINA E COPERTINA A 3 ANTEER RILEGATURA CON COLLA PUR)

Le facciate della copertina devono essere impaginate in modo affiancato e devono includere il dorso della rivista (Fig. 2). La quota del dorso è variabile a seconda del numero

dei file di stampa nonché le tabelle con le quote del dorso

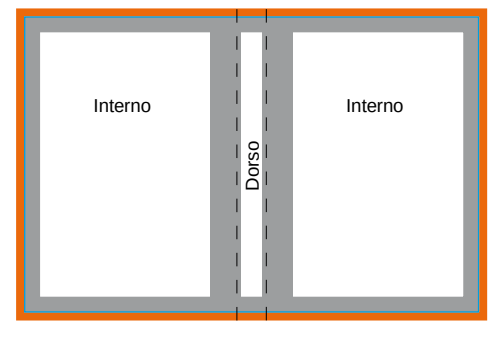

piegata all'interno deve essere 18 mm più stretta mentre la copertina su cui la parte pieghevole viene ripiegata deve essere 2 mm più corta. (Fig. 3)!

i Nel caso di copertina a 3 ante la pagina che viene ri-

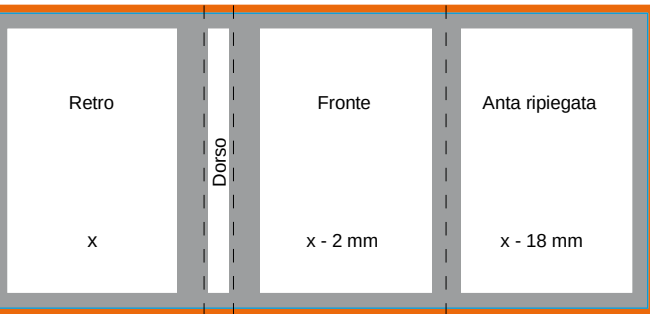

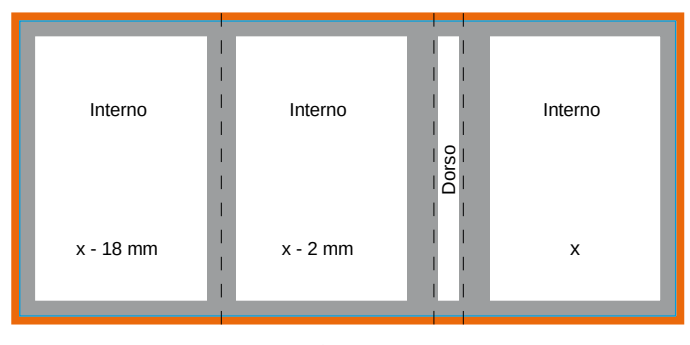

Fig. 2: facciate per copertina già disposte

Fig. 3: facciate per copertina 3 ante già disposte

## Pieghevoli

Pieghevole a 4 facciate (piega semplice)

Le facciate affiancate del pieghevole devono essere disposte su un'unica facciata.

Tieni in considerazione la direzione di lettura del prodotto finito, ovvero che questo viene ruotato di 180 gradi lungo la propria asse verticale.

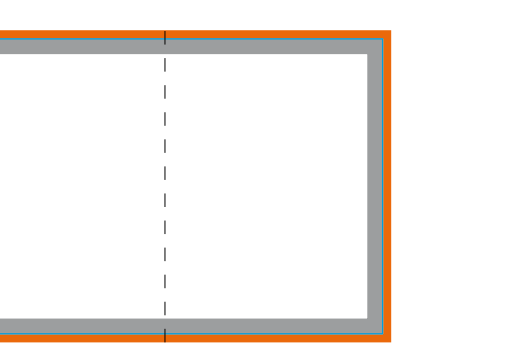

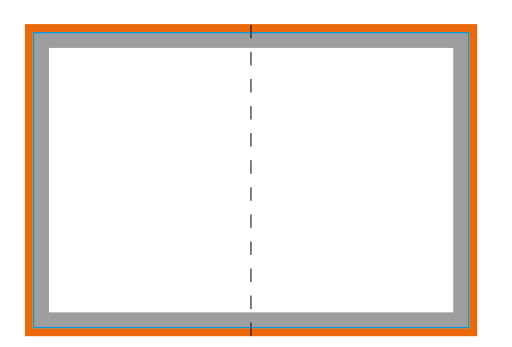

Retro <sup>|</sup> Fronte 4 1

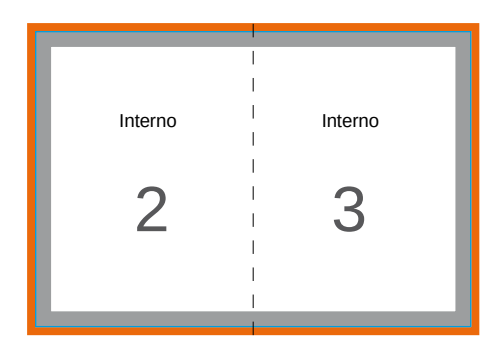

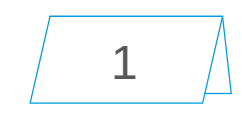

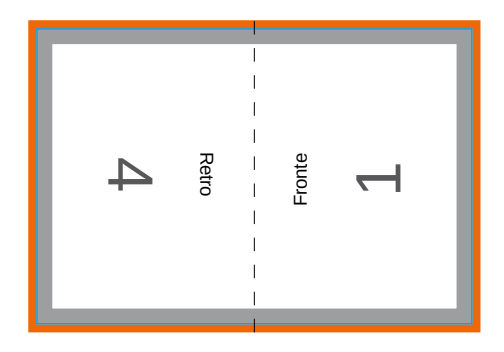

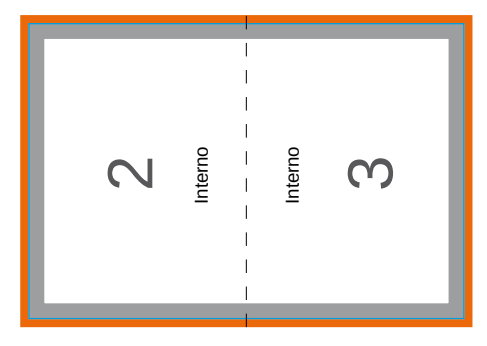

Orientamento con piega in testa

Disposizione facciate pieghevoli Orientamento con piega a sinistra

1

### 13/21 Pieghevoli

Pieghevole a 4 facciate (piega a portafoglio)

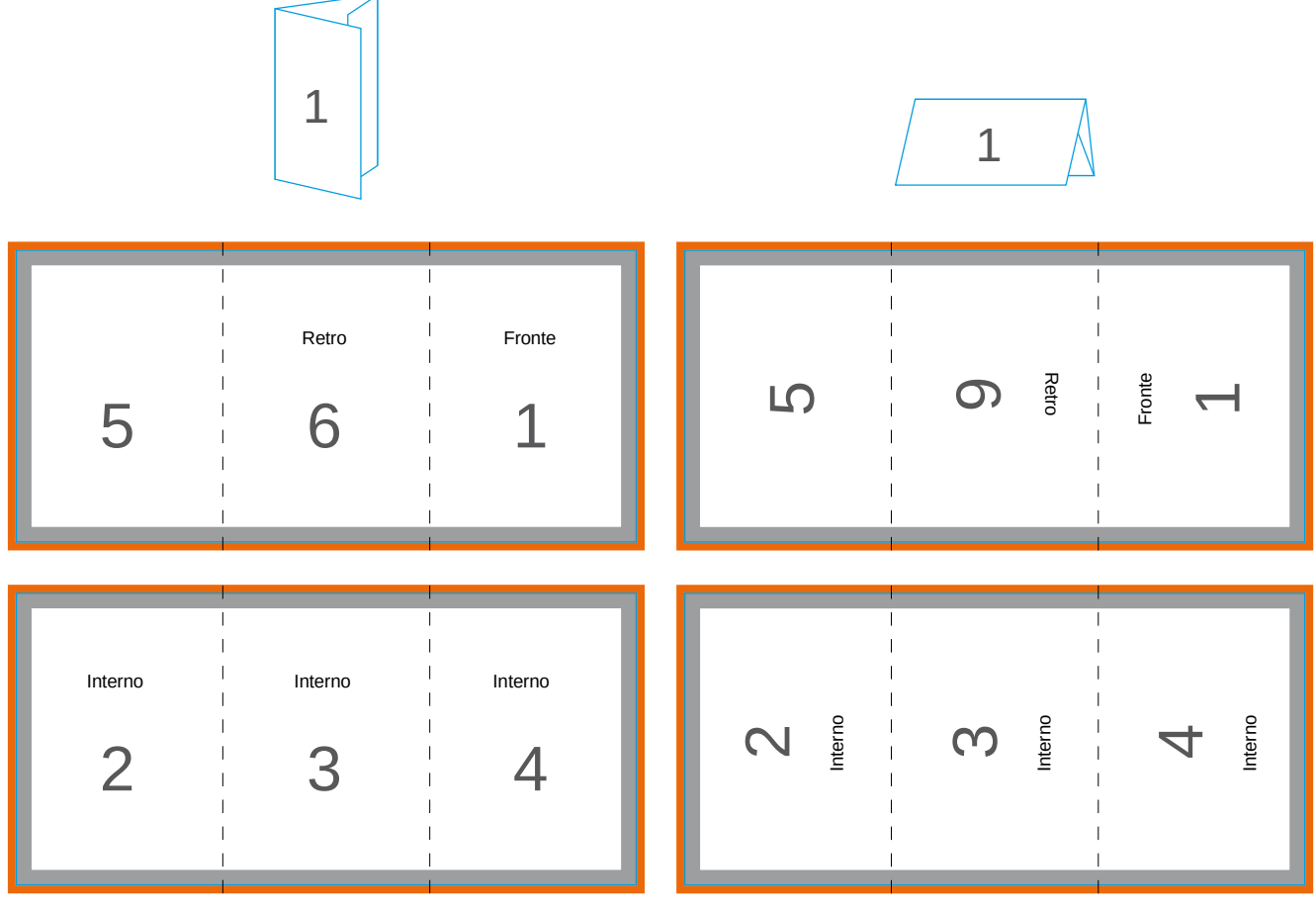

Orientamento con piega a sinistra

Orientamento con piega in testa

## **Cartoline**

Le cartoline possono essere create in formato verticale o orizzontale. Il retro della cartolina è però necessariamente in formato orizzontale, in modo da corrispondere agli standard richiesti per la spedizione postale.

Crea le due facciate singolarmente prestando attenzione alla direzione e alla denominazione corretta dei file. Il fronte va quindi creato in modo che possa essere letto "normalmente" cioè in modo che il bordo inferiore del sia nella parte inferiore dell'immagine. Nomina il fronte come facciata "immagine" e il retro come facciata "indirizzo". Nell'immagine seguente viene raffigurato come il nostro reparto prestampa dispone le pagine di norma.

i Inoltre: nei nostri template trovi anche quello per il retro delle cartoline postali:.

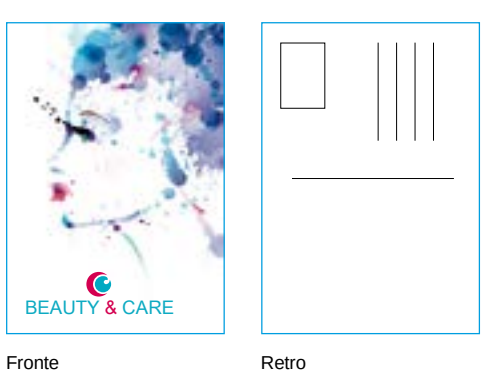

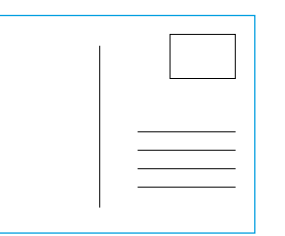

Retro

## Stampati fronte/retro

Se ordini un prodotto a partire da due facciate e in orizzontale le pagine vengono voltate usando il lato corto come asse. Se invece il prodotto viene ordinato in formato verticale, le pagine vengono voltate sul lato lungo. La stampa viene effettuata in base alla disposizione delle pagine nel file di stampa. Per questo motivo ti chiediamo di assicurati che le caratteristiche del file in questo aspetto corrispondano a quelle indicate in fase di configurazione del prodotto.

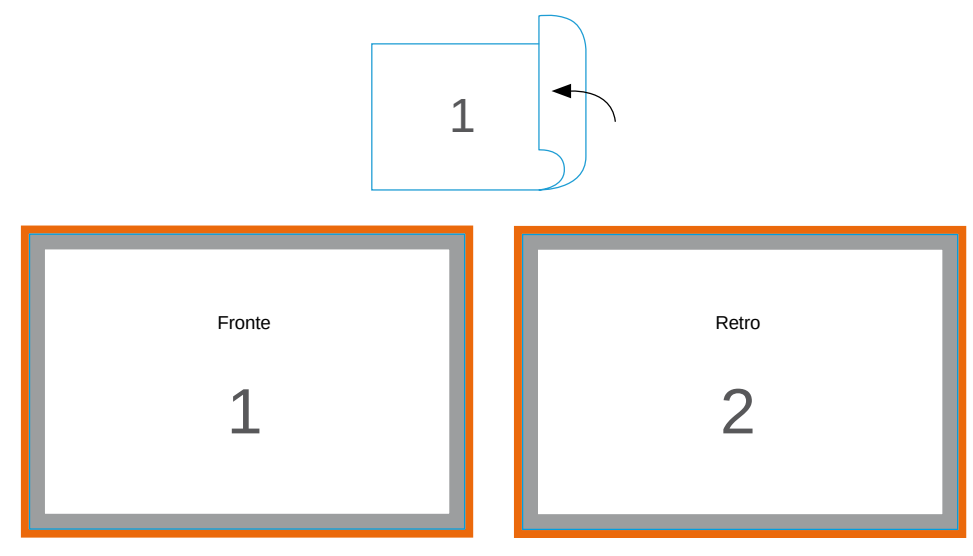

Retro

Orientamento: orizzontale, lato corto

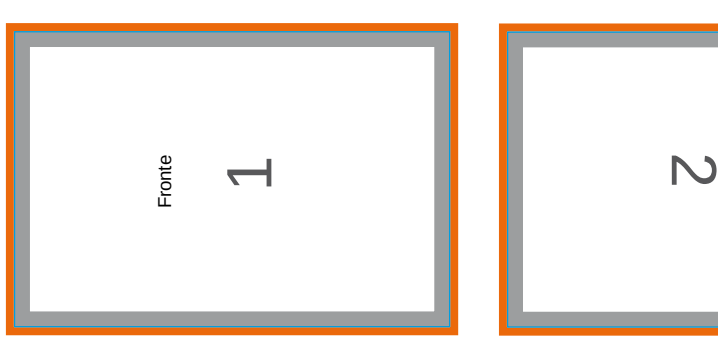

Orientamento: contenuti a 90° se orizzontale, lato corto

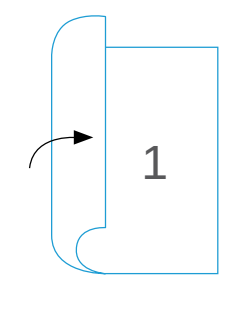

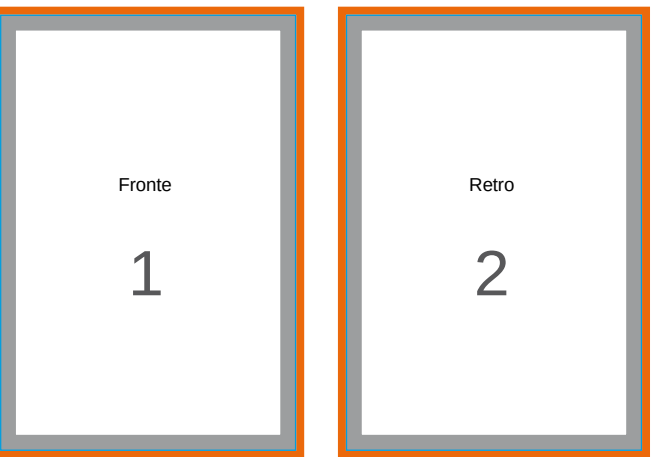

Orientamento: verticale, lato lungo

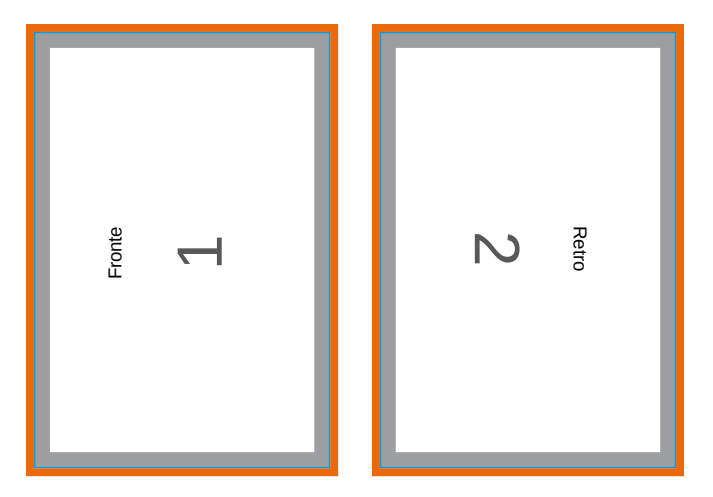

Orientamento: contenuti a 90° se verticale, lato lungo

## 15/21

## Perforazione

### BROCHURE CON COPERTINA VOLANTINI PIEGHEVOLI

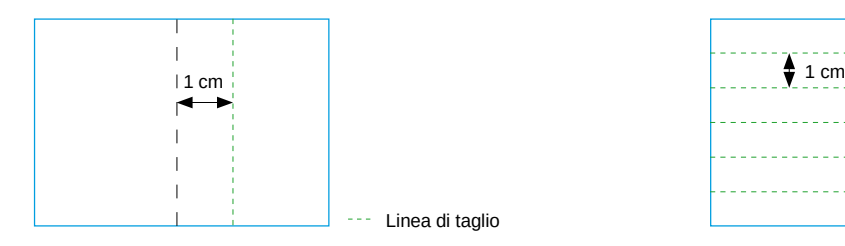

- h 1 cm di distanza dalla piega min.
- h non posizionata sul dorso
- h 1 linea di perforazione per copertina da 4 facciate
- h max. 2 linee di perforazione per la copertina pieghevole
- h parallela al dorso
- h a partire da una grammatura di 90 g/m<sup>2</sup>

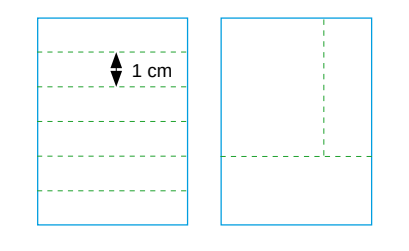

- h 1 cm di distanza dal bordo
- h 1 cm di distanza tra le linee di perforazione
- h max. 6 linee di perforazione parallele
- h max. 1 linea di perforazione ortogonale

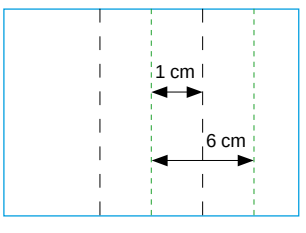

- h 1 cm di distanza dalla piega min. oppure posizionato sulla linea di piega
- h max. 3 linee di perforazione
- h parallele alla linea di piega
- h 6 cm di distanza minima tra le linee di perforazione

Le linee di perforazione servono ad agevolare la separazione di parti del prodotto. Possono essere utilizzare ad esempio se si rende necessario separare i contatti oppure altre informazioni importanti dal prodotto di stampa vero e proprio.

A seconda del prodotto e del formato, vanno tenuti in considerazione alcuni aspetti. (Vedi illustrazione)

Al momento del salvataggio del documento si deve verificare se sono ancora presenti linee ausiliarie che indicano la posizione della linea di perforazione, che però non devono essere stampate.

Consigliamo di inviare un ulteriore file a titolo illustrativo, per indicare dove deve essere posizionata la linea di perforazione. Il file va denominato in modo chiaro per non essere confuso con il documento di stampa (ad esempio: numeroordine-perforazione.jpg).

Possiamo realizzare fino a sei linee di perforazione in un prodotto, a condizione che siano parallele tra loro. Nei prodotti da una o due facciate invece max. una linea di perforazione perpendicolare ad un'altra linea di perforazione, senza che questa debba necessariamente tagliare la pagina da parte a parte.

i Non inserire nel documento linee ausiliarie per indicare il posizionamento delle linee di perforazione. Consigliamo di trasmettere un ulteriore file a titolo illustrativo, per indicare dove deve essere perforato il prodotto di stampa.

i È possibile la perforazione di prodotti a partire da una grammatura di 80 g/m².

## Salvataggio dei file

### FORMATI FILE

File di stampa devono essere salvati in formati non modificabili come:

h PDF, JPEG, TIFF, EPS

i WORD, EXCEL e PowerPoint non consentono la creazione di file idonei alla stampa.

i I file PDF creati in CorelDRAW possono presentare errori nella rappresentazione dei colori. Pertranto consigliamo di creare in CorelDRAW soltanto file JPEG.

- i Se desideri creare un file PDF da un file TIFF tieni in considerazione i seguenti punti:
- ridurre il file ad un unico livello
- max 8 bit per canale (32 bit in totale)
- niente canali alpha
- niente tracciati di ritagli
- niente TIFF multipagina
- risoluzione max 300 dpi

## Salvataggio file PDF

Il formato PDF è la soluzione ottimale per la realizzazione di prodotti di stampa di alta qualità, perché esplicitamente ideato per lo scambio di dati tra reparti prestampa. Per la composizione di file idonei alla stampa non è però sufficiente la versione gratuita di Acrobat Reader. È necessaria la versione completa a pagamento, oppure occorre sfruttare le impostazioni del proprio programma grafico. Per ottenere

i L'utilizzo di file DCS EPS è da evitare, in quanto possono verificarsi distorsioni dell'immagine durante la stampa.

### INDICAZIONI

Il salvataggio del documento è possibile alla voce "Salva come" oppure "Esportare" nel menù file. A seconda del programma utilizzato si aprono successivamente ulteriori finestre, nelle quali è possibile impostare qualità, risoluzione.

- h Profilo colore: CMYK
- h Risoluzione: 250 dpi (produktabhängig)
- h Qualità: massima
	- Profilo colore: PSO Coated v3 FOGRA51 per carte patinate PSO Uncoated v3 – FOGRA52 per carte non patinate

i Contenuti multimediali, commenti, campi modulo e tracciati di ritaglio (Photoshop) non possono essere utilizzati.

Alla pagina precedente si possono trovare ulteriori informazioni a riguardo.

### DENOMINAZIONE DEI FILE

È importante denominare i file in modo <bold>univoco</bold> (numero ordine, sequenza delle facciate), ad esempio:

h Ordine123456-brochure-p1, Ordine123456-brochure-p2, ...

Il nome del file non può contenere segni speciali o spazi vuoti.

### DIMENSIONE FILE

La dimensione massima consentita per i file è 200 mb. Se necessario, preghiamo di riadattare la risoluzione delle immagini, pur rispettando le nostre indicazioni sui valori minimi in merito.

È in ogni caso possibile inviare i file in formato ZIP o RAR.

un file PDF perfetto è necessario scegliere le impostazioni corrette.

Per creare file PDF direttamente da un programma di composizione grafica è necessario selezionare lo standard dei fild PDF da utilizzare è il PDF/X (PDF/X-4, compatibilità PDF 1.6). Il profilo colore deve essere impostato in CMYK (oppure

in colori spot se opzionati al momento dell'ordine) mentre vanno evitati livelli anche se combatibili con il PDF/X-4. La conversione del profilo colore deve essere eseguita prima della riduzione delle trasparenze. Per questo possono essere conservate nel PDF le trasparenze native. Questo aspetto è importante soprattutto nel caso in cui si utilizzino programmi non compatibili con lo standard PDF/X.

17/21

## Verifica di base dei dati

La nostra verifica di base è gratuita e viene eseguita per tutti h gli ordini. Controlliamo i seguenti aspetti:

- h Formato di dati corretto e non modificabile (PDF, JPG, EPS, TIFF)
- h Numero di facciate
- h Formato corretto del documento

i Se riceviamo file in un formato diverso da quello ordinato, se possibile lo scaliamo al formato ordinato del prodotto senza margine di abbondanza. La qualità del file ovvero la risoluzione può subire un peggioramento se il documento viene scalato in un formato di dimensioni più grandi.

- h Disposizione delle facciate per pieghevoli a partire da 4 facciate
- h Esattezza della rilegatura delle riviste
- h Numero delle linee di perforazione e fattibilità
- h Colori in tonalità di grigio, se viene ordinata una stampa in 1 colore (nero)
- h Correttezza delle impostazioni e della denominazione dei colori HKS o Pantone (se ordinati)
- Conversione automatica di colori RGB, HKS o Pantone (se non ordinati) in CMYK
- i La conversione dei colori RGB in CMYK può provocare variazioni di colore.
- h Incorporazione dei Font

La nostra Assistenza Clienti ti avviserà il prima possibile qualora dovessero essere riscontrati errori nei punti sopraelencati. Conversione automatica di colori RGB o colori speciali (HKS, Pantone) in CMYK, a meno che i colori speciali (HKS, Pantone) non siano stati ordinati.

## Verifica professionale dei dati

Per avere la certezza che il file di stampa possa dare un risultato di stampa ottimale, consigliamo di ordinare la nostra verifica professionale dei dati. Con un sovrapprezzo di 14,28 €, controlliamo anche i seguenti parametri, oltre ad effettuare la verifica di base:

- h Non sono stati creati livelli (per i file PDF)
- h Correttezza formato di stampa

i La nostra Assistenza Clienti ti contatterà per email nel caso in cui il formato del documento del file di stampa non coincida con quello del prodotto ordinato. Se desideri, possiamo scalare il documento per te.

- h Margine di abbondanza di almeno 2 mm
- h Correttezza del tipo di piega e posizione delle linee di piega dei pieghevoli (Fisarmonica/Zig-zag, portafoglio, finestra)
- h Margine di sicurezza di 3 mm tra immagini/testi e la linea di taglio
- h Profilo Colore CMYK
- h Verifica del profilo colore corretto

i La nostra Assistenza Clienti ti contatterà per email nel caso in cui il profilo colore del tuo file non sia impostato in CMYK. Se desideri, possiamo convertire per te il file da RGB a CMYK.

h Risoluzione sufficiente (in generale almeno 250 dpi, 150 dpi per i manifesti)

La nostra Assistenza Clienti ti avviserà il prima possibile qualora dovessero essere riscontrati errori nei punti sopraelencati. In questo caso non effettuiamo correzioni automatiche.